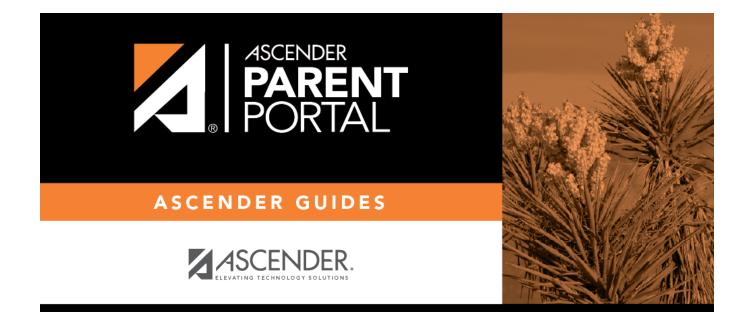

## **Grades (Calificación)**

PP

#### **Table of Contents**

| Grades          | . 1 |
|-----------------|-----|
| Cycle Grades    | . 1 |
| Semester Grades | . 1 |
| Calificación    | . 2 |

PP

### Grades

(Calificación)

#### ASCENDER ParentPortal > Grades > Cycle and Semester Grades

The Cycle and Semester Grades page displays your student's cycle and semester grade averages. You can also view assignment grades for the current semester.

- **Cycle Grades** Displays current grade averages for the current cycle, and posted grade averages for previous cycles. For the current semester, you can view the assignment grades for each class. For previous semesters, only the posted average is available.
- **Semester Grades** Displays your student's posted semester and final averages. This data is only available for closed semesters. For the current semester, no data is displayed.

Semester

# **Cycle Grades**

Cycle Grades is the default view.

### **Semester Grades**

Click or tap Semester Grades.

Your student's posted semester and final averages are displayed. This data is only available for closed semesters. For the current semester, no data is displayed.

| Exam                | The student's semester exam grade for the course is displayed.                                                            |
|---------------------|----------------------------------------------------------------------------------------------------|
| Semester<br>Average | The student's posted semester average for the course is displayed.                                                        |
| Final Grade         | The student's posted final grade for the course is displayed.                                                             |
|                     | • For one-semester courses, this grade is posted after the semester is closed.                                            |
|                     | • For year-long courses, this grade is only posted after the final semester of the school year is closed.                 |
| Credits             | The number of credits received for the course that count toward graduation requirements is displayed.                     |
| (note icon)         | Click the icon to view a note entered by the teacher.                                                                     |
|                     | If the teacher has provided contact information, office hours, and/or other notes, an icon is next to the teacher's name. |
|                     | If the teacher has provided course notes or assignment notes, an icon is next to the course and/or assignment.            |

1

# Calificación

#### ASCENDER ParentPortal >

La página de Calificación le permite ver

The Grades page ...

</div>

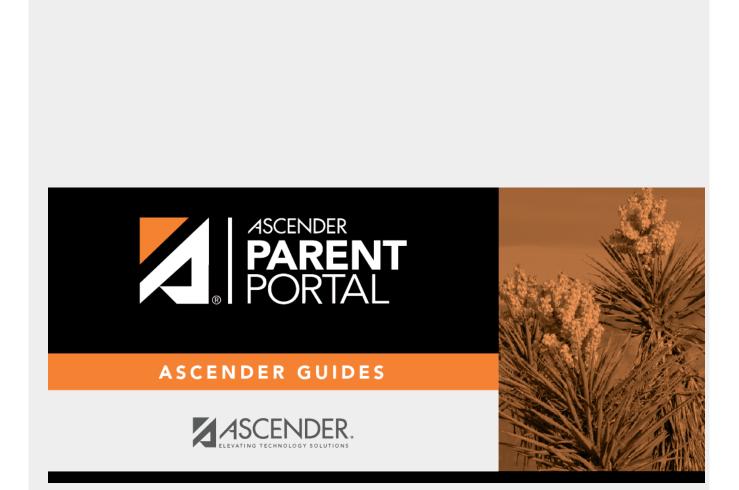

PP

### **Back Cover**